# Imou Partners with Google Assistant

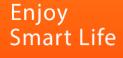

## CONTENTS

## 01 What is Google Assistant

## 02 How to Enable Imou Service

03 Things to Try

IMOU

Imou

## 01. What is Google Assistant

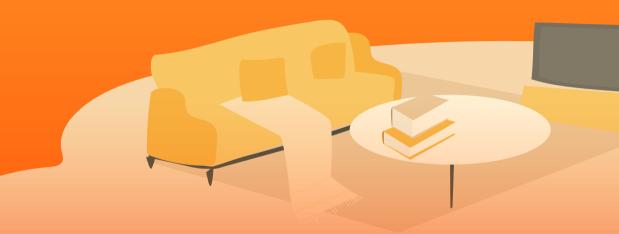

#### Google Assistant

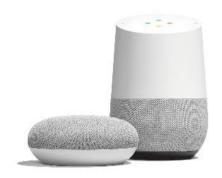

#### Google Home

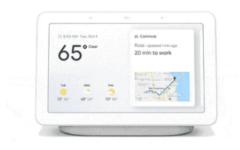

Google Home Hub

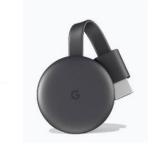

#### Chromecast

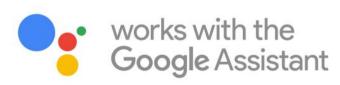

### **Smart Home Connections** – **Google Assistant**

Google Home speakers enable users to speak voice commands to interact with services through Google's intelligent personal assistant called Google Assistant. A large number of services, both in-house and thirdparty, are integrated, allowing users to listen to music, control playback of videos or photos, or receive news updates entirely by voice.

This integration allows user to use voice to bring up Imou cameras on a chromecast enabled TV.

### Imou

Google Assistant

### **Recommended Combination**

To get start, you would need a Google Home speaker and a display.

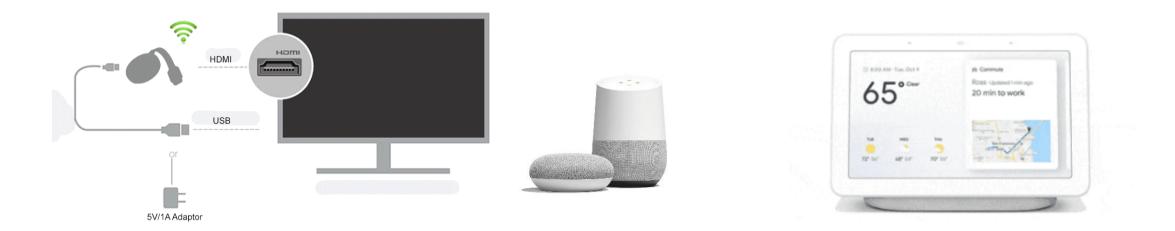

Chromecast + TV + Google Home

Google Home Hub

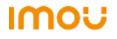

## 02. How to Enable Imou Service

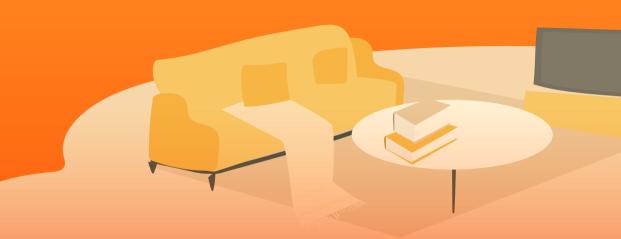

Imou Smart Service

### **Name Your Camera**

In the Imou app, you can create a simple name for your camera, for example, Office, Living Room, etc.

Note: Please make sure the Video Encryption is not enabled.

\* Click here for instructional video

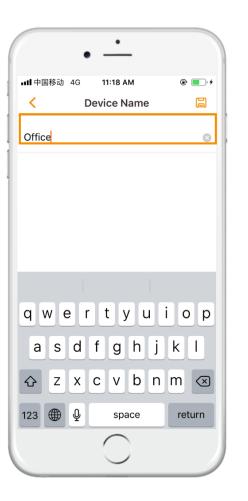

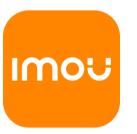

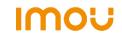

#### Google Home App

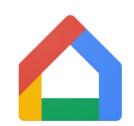

|                 | • —             | _   |                        |
|-----------------|-----------------|-----|------------------------|
| <b>ull</b> 中国移动 | 4G <b>11:26</b> | АМ  | @ <b>``</b> ` <i>†</i> |
|                 |                 |     | ŀ                      |
|                 |                 |     | ,                      |
|                 |                 |     |                        |
|                 |                 |     |                        |
|                 |                 |     |                        |
|                 |                 |     |                        |
|                 |                 |     |                        |
|                 |                 |     |                        |
|                 | Goo             | gle |                        |
|                 |                 |     |                        |
|                 | C               | )   |                        |
|                 | Ć               |     |                        |

### Set up Your Google Home

Download and install the Google Home app, linked your Google account and set up your Google Home device\*.

### Google Home app

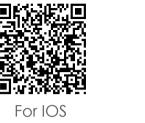

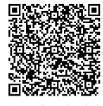

For Android

### \* More about how to set up

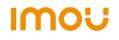

Imou Smart Service

### **Link Imou Smart Service**

From the Google Home app, go to home menu and tap Add • , choose Set up device •> Works with Google

Find and link **Imou** smart home service, login with your Imou account.

Keep continuing through the setup assistance to setup your Imou device.

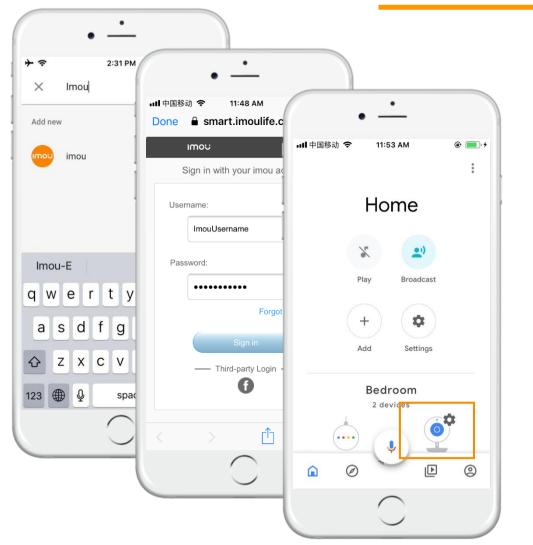

IMOU

Imou

## 03. Things to Try

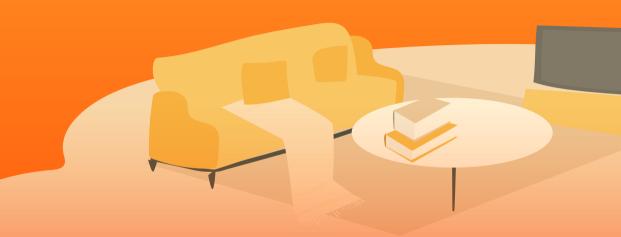

### **Voice Commands to Free Your Hands**

Once connected, tell the Google Assistant \*

"Hey Google, show me the Office camera"

"Hey Google, show me the **Office camera** on **Bedroom TV**"

"Hey Google, what is on my Office camera?"

"Hey Google, stop"

\* Check attached Excel Form for more information

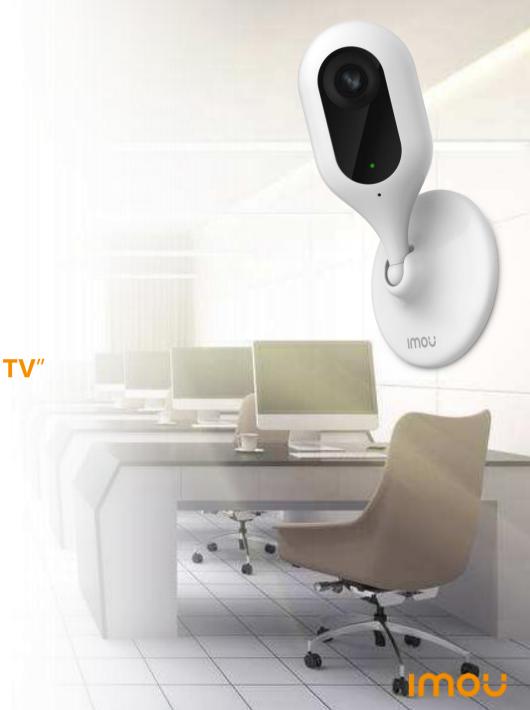

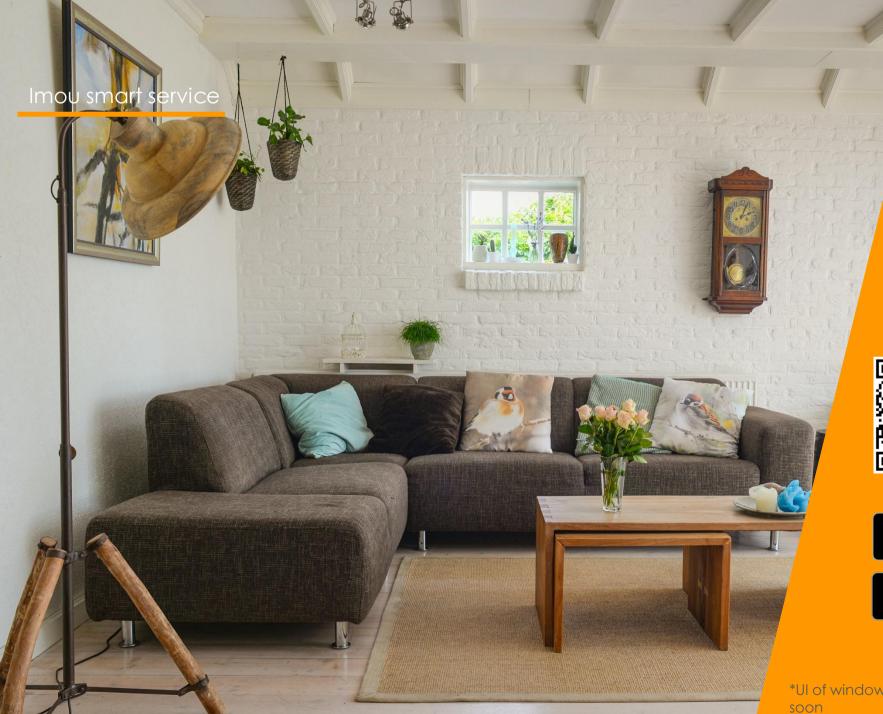

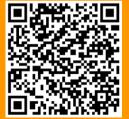

Imou App is available at iPhone, Android, Windows\* as well as Mac\*

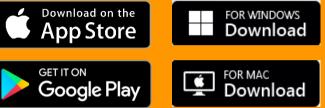

\*UI of windows and mac version will be adapted Imou VI soon

Imou

# THANK U

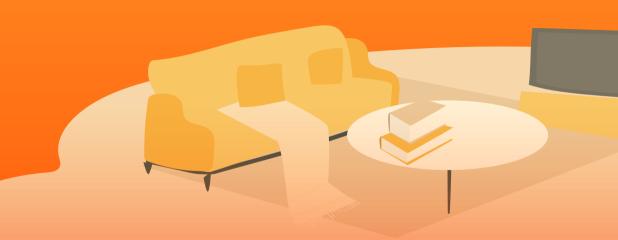